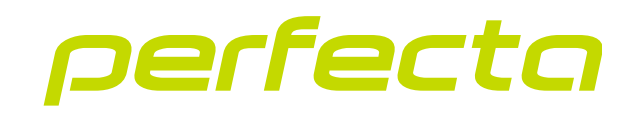

# Centrale d'alarme **PERFECTA 64 M** Version du logiciel 2.00 **FR**

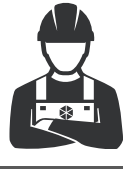

NOTICE ABREGEE INSTALLATION

perfecta\_64\_M\_sii\_fr 02/23

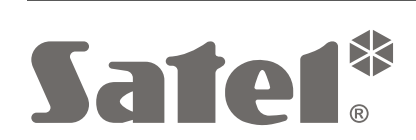

 $C \in$ 

SATEL sp. z o.o. ul. Budowlanych 66 • 80-298 Gdańsk • POLOGNE tél. + 48 58 320 94 00 **www.satel.pl**

# **IMPORTANT**

### **La notice complète est disponible sur notre site www.satel.pl. Scannez le code QR pour accéder à notre site et télécharger la notice.**

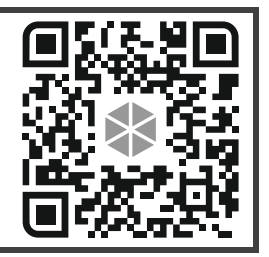

Le système d'alarme doit être installé par le service technique qualifié.

Avant de procéder à l'installation, veuillez prendre connaissance de la notice.

Toute modification de la construction des dispositifs et les réparations effectuées sans l'accord préalable du fabricant donnent lieu à la perte des droits de garantie.

La société SATEL a pour objectif d'améliorer continuellement la qualité de ses produits ce qui peut entraîner des modifications de leurs spécifications techniques et des logiciels. L'information actuelle sur les modifications apportées est disponible sur notre site. Veuillez visiter notre site : https://support.satel.pl

### **Le soussigné, SATEL sp. z o.o., déclare que l'équipement radio du type PERFECTA 64 M est conforme à la directive 2014/53/UE. Le texte complet de la déclaration UE de conformité est disponible à l'adresse internet suivante : www.satel.pl/ce**

Les symboles suivants peuvent apparaitre dans la présente notice :

- note ;
	- avertissement.

### SOMMAIRE

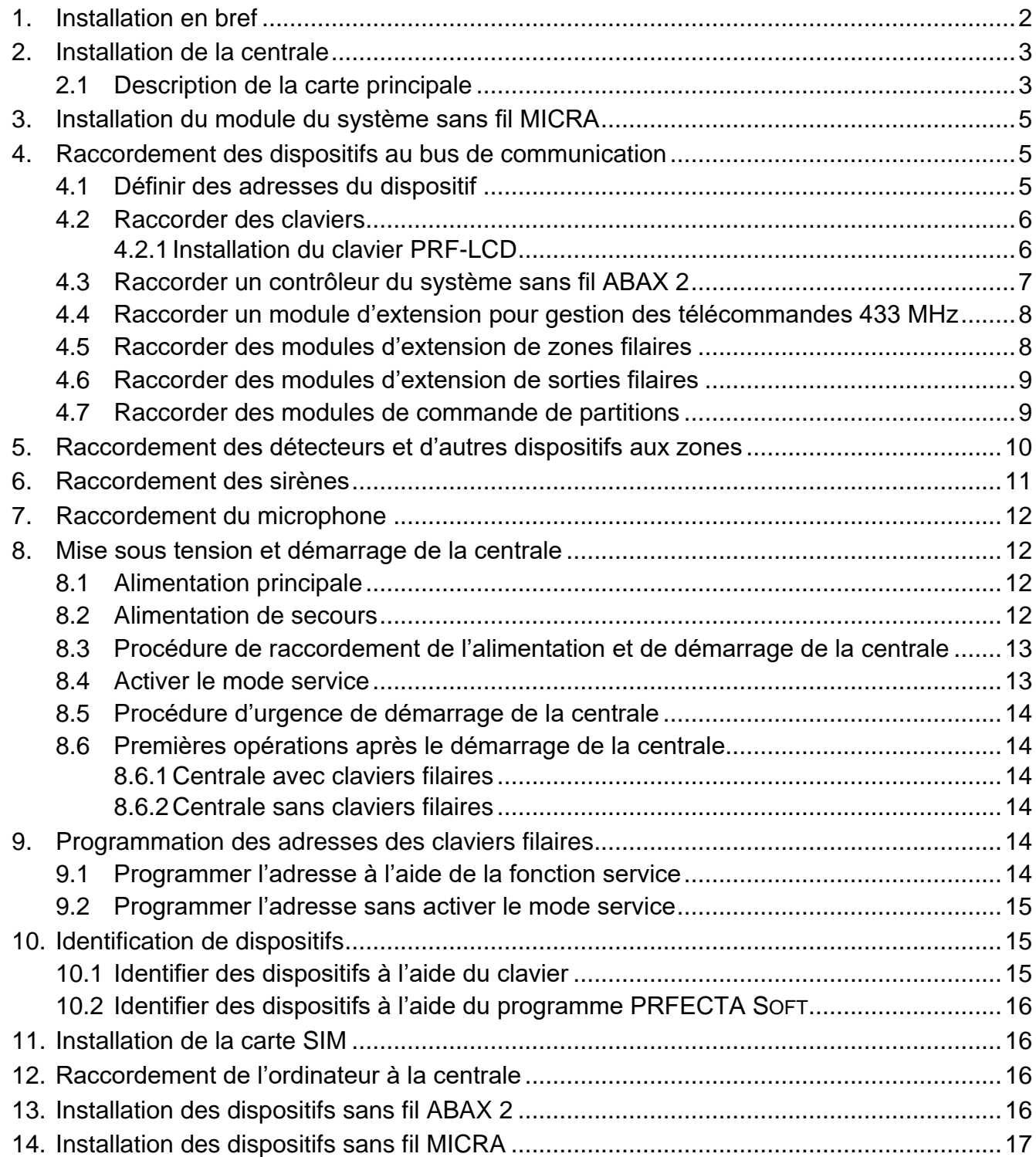

La notice contient des informations de base sur l'installation de la centrale d'alarme PERFECTA 64 M. Pour plus d'informations, veuillez consulter la notice d'installation complète disponible sur **www.satel.pl**.

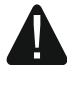

**Mettre le système hors tension avant d'effectuer tous raccordements électriques.**

## <span id="page-3-0"></span>**1. Installation en bref**

#### **Planification du système d'alarme**

Placez les appareils que vous souhaitez installer dans le système d'alarme sur le plan du site.

#### **Câblage**

Faire passer le câble d'alimentation 230 VAC et les câbles de connexion d'autres dispositifs (claviers, modules d'extension, détecteurs et sirènes) au lieu d'installation de la centrale. Pour connecter les appareils, utilisez un câble non blindé et non torsadé.

#### **Installation de la centrale**

Installez la centrale le boîtier. Faites passer les câbles à l'intérieur du boîtier et fixez le boîtier de la centrale au mur à l'aide de chevilles et de vis.

#### **Connecter des fils**

Connectez tous les fils à la centrale : au bus de communication connectez les claviers et les modules d'extension, aux zones – détecteurs, aux sorties – sirènes, à l'entrée d'alimentation – transformateur 40 VA. Connectez le transformateur à l'alimentation 230 V AC.

#### **Mise sous tension et activation de la centrale**

Connectez la batterie au plomb de 12 V à la centrale, puis mettez sous tension AC.

#### **Programmation des adresses des claviers filaires**

Utilisez le clavier pour démarrer la fonction de programmation d'adresse. S'il n'y a qu'un seul clavier filaire dans le système ou si seuls des claviers sans fil seront utilisés, vous pouvez ignorer cette étape.

#### **Identification des dispositifs connectés à la centrale**

Utilisez le clavier ou le programme PERFECTA SOFT pour identifier les dispositifs connectés au bus de communication ou au connecteur de communication (PERFECTA-RF).

#### **Installation de la carte SIM**

Si, pour la carte SIM, il faut saisir le code PIN, programmez d'abord le code PIN dans la centrale à l'aide du clavier ou du programme PERFECTA SOFT. Vous pouvez installer une ou deux cartes nano-SIM dans la centrale.

#### **Installation des dispositifs sans fil**

Les dispositifs sans fil peuvent être installés si le contrôleur ACU-220 / ACU-280 (pour les dispositifs sans fil ABAX 2) ou le module PERFECTA-RF (dispositifs sans fil MICRA) sont connectés à la centrale.

#### **Programmation du système d'alarme**

Utilisez le clavier ou le programme PERFECTA SOFT pour configurer les paramètres du système d'alarme.

#### **Test du système d'alarme**

Testez le système pour vous assurer que tous les dispositifs et fonctions fonctionnent correctement. Vous trouverez les fonctions de test du système dans le menu utilisateur du clavier.

# <span id="page-4-0"></span>**2. Installation de la centrale**

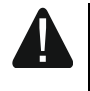

**La carte principale contient des composants électroniques sensibles aux charges électriques.**

**Avant de connecter la carte principale à la source d'alimentation (batterie, tension alternative du transformateur), vous devez d'abord effectuer tous les travaux d'installation avec des appareils filaires (connexion des claviers, modules d'extension, détecteurs, etc.).**

La centrale doit être installé à l'intérieur des locaux à une humidité de l'air normale. Un circuit électrique de 230 VAC avec mise à terre de protection doit être disponible sur le lieu d'installation. La centrale doit être protégée contre tout accès non autorisé. Il est recommandé d'installer la centrale dans un boîtier en plastique.

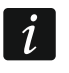

*N'installez pas la centrale dans un boîtier métallique si le module PERFECTA-RF sera utilisé ou qu'un autre dispositif radio sera installé dans le boîtier de la centrale.*

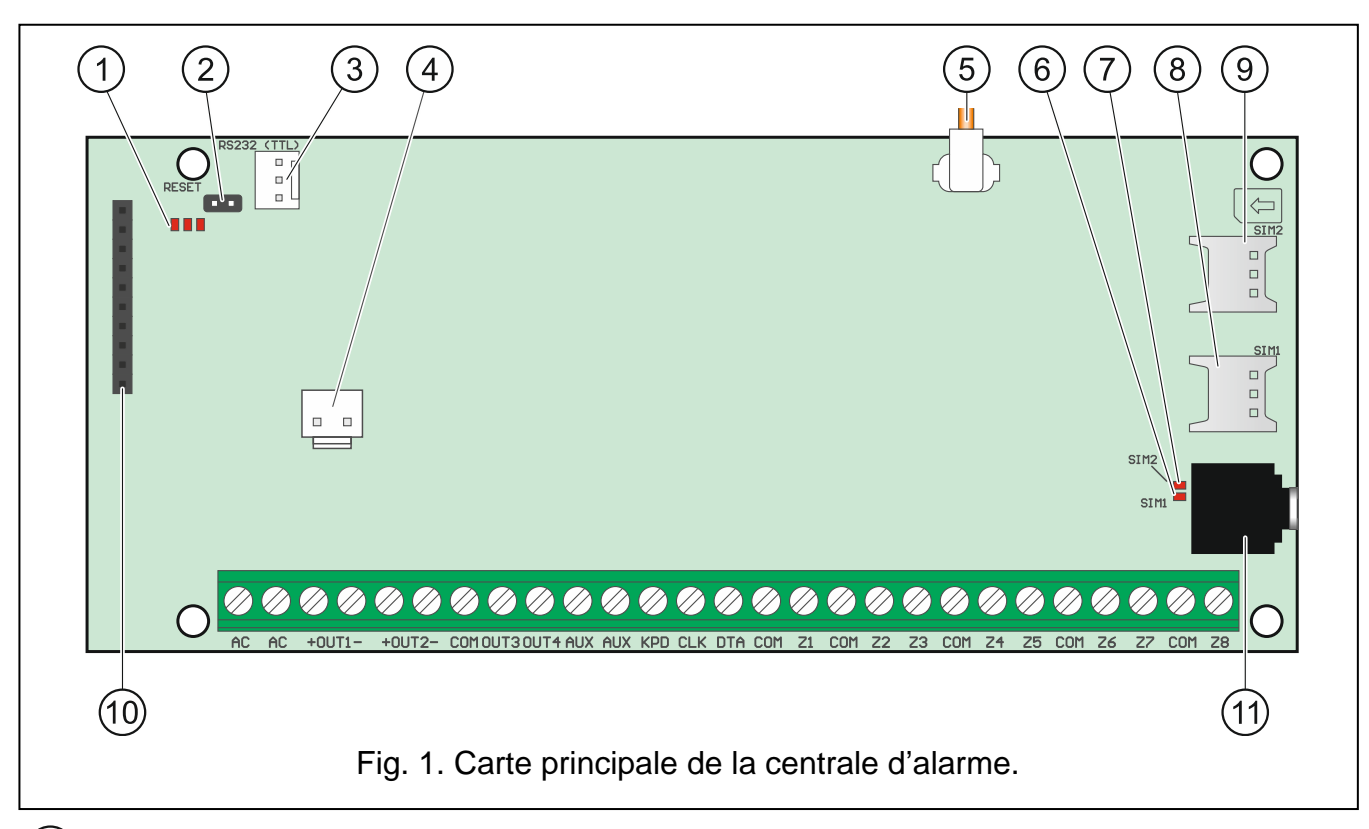

## <span id="page-4-1"></span>**2.1 Description de la carte principale**

 $(1)$  voyants LED :

gauche – allumé lorsque la fonction d'écoute est utilisée.

central – allumé lorsque la batterie est testée.

droit – allumé lorsque le transmetteur cellulaire est activé.

- 2) broches RESET pour le démarrage d'urgence de la centrale (voir : « Procédure » p. [14\)](#page-15-0).
- $(3)$  port RS-232 (TTL).
- connecteur pour connecter des fils à la batterie. Les fils sont inclus dans le kit de livraison (fig. [2\)](#page-5-0).

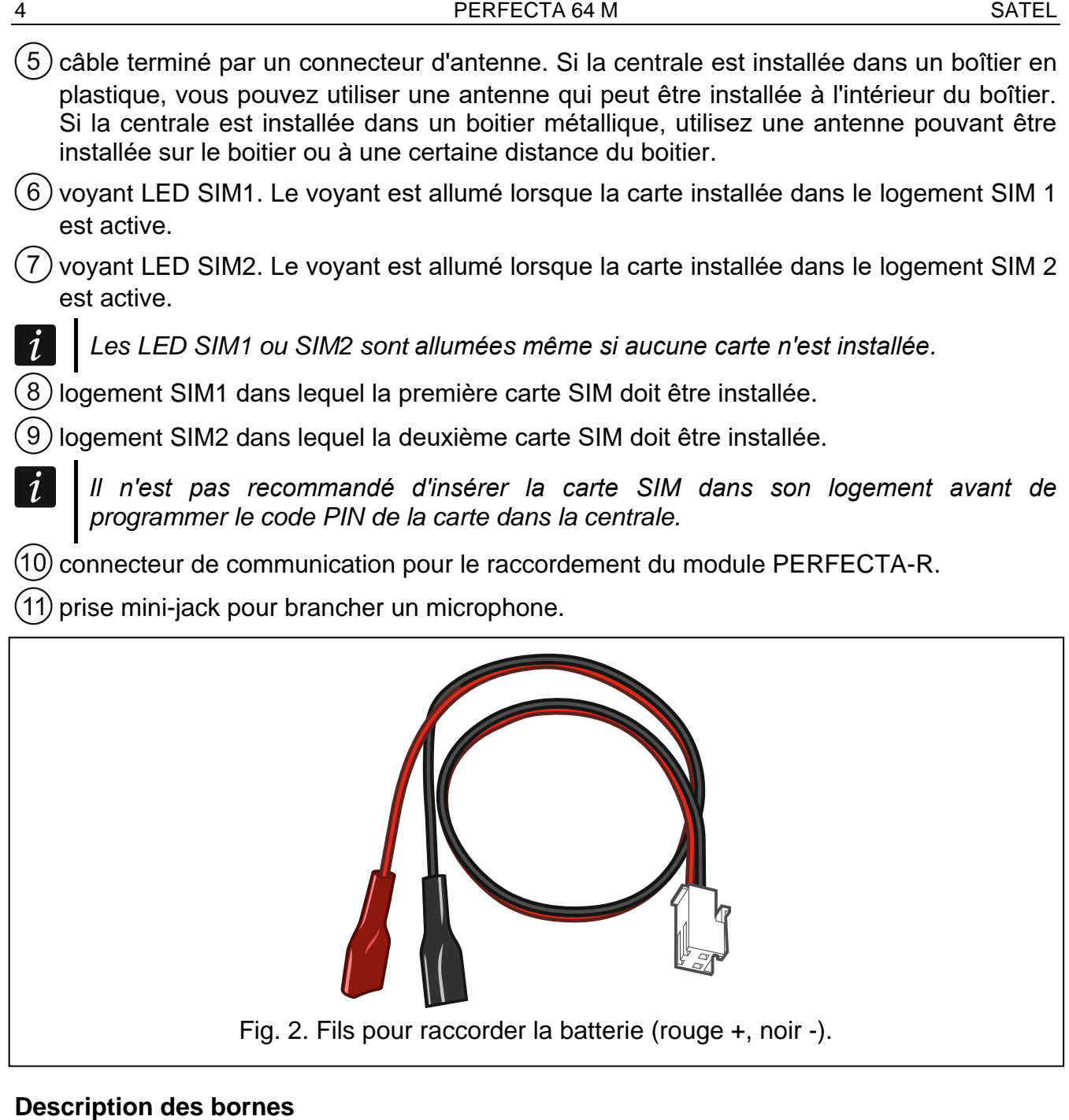

### <span id="page-5-0"></span>**Description des bornes**

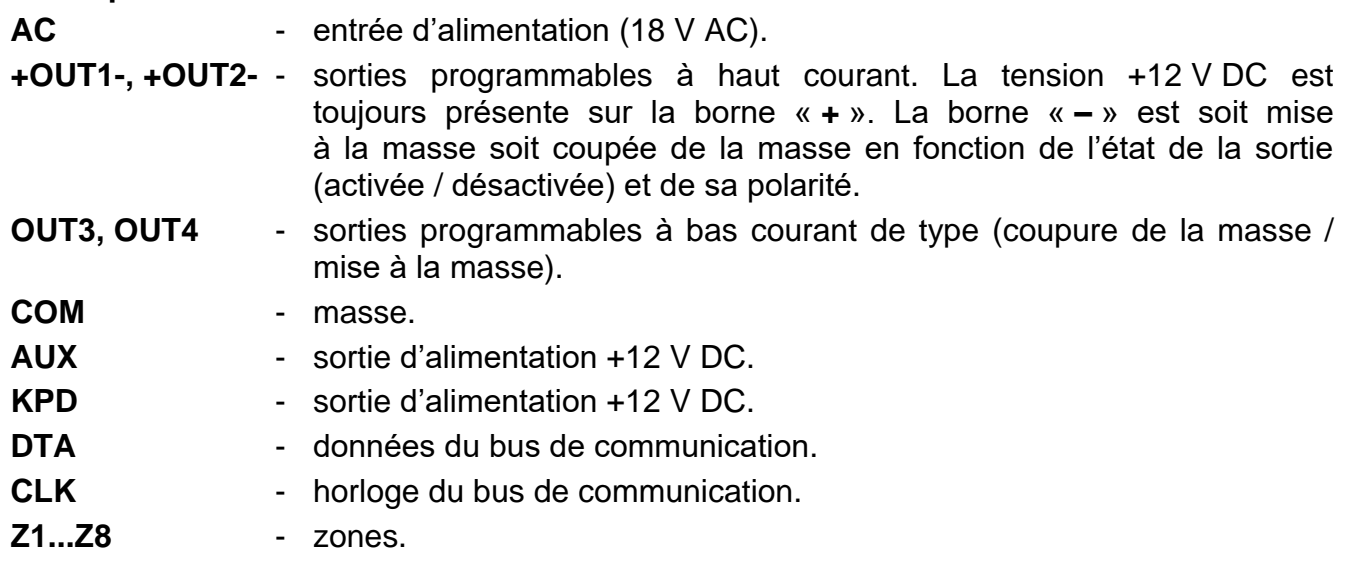

# <span id="page-6-0"></span>**3. Installation du module du système sans fil MICRA**

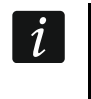

 $\vert i \vert$ 

*Si le module PERFECTA-RF est utilisé, n'installez ni contrôleur ACU-220 / ACU-280 ni module d'extension INT-RX-S. Ces dispositifs ne peuvent pas être simultanément utilisés.*

Installez le module PERFECTA-RF dans la fente de la carte électronique de la centrale d'alarme, comme c'est illustré à la figure [3.](#page-6-3)

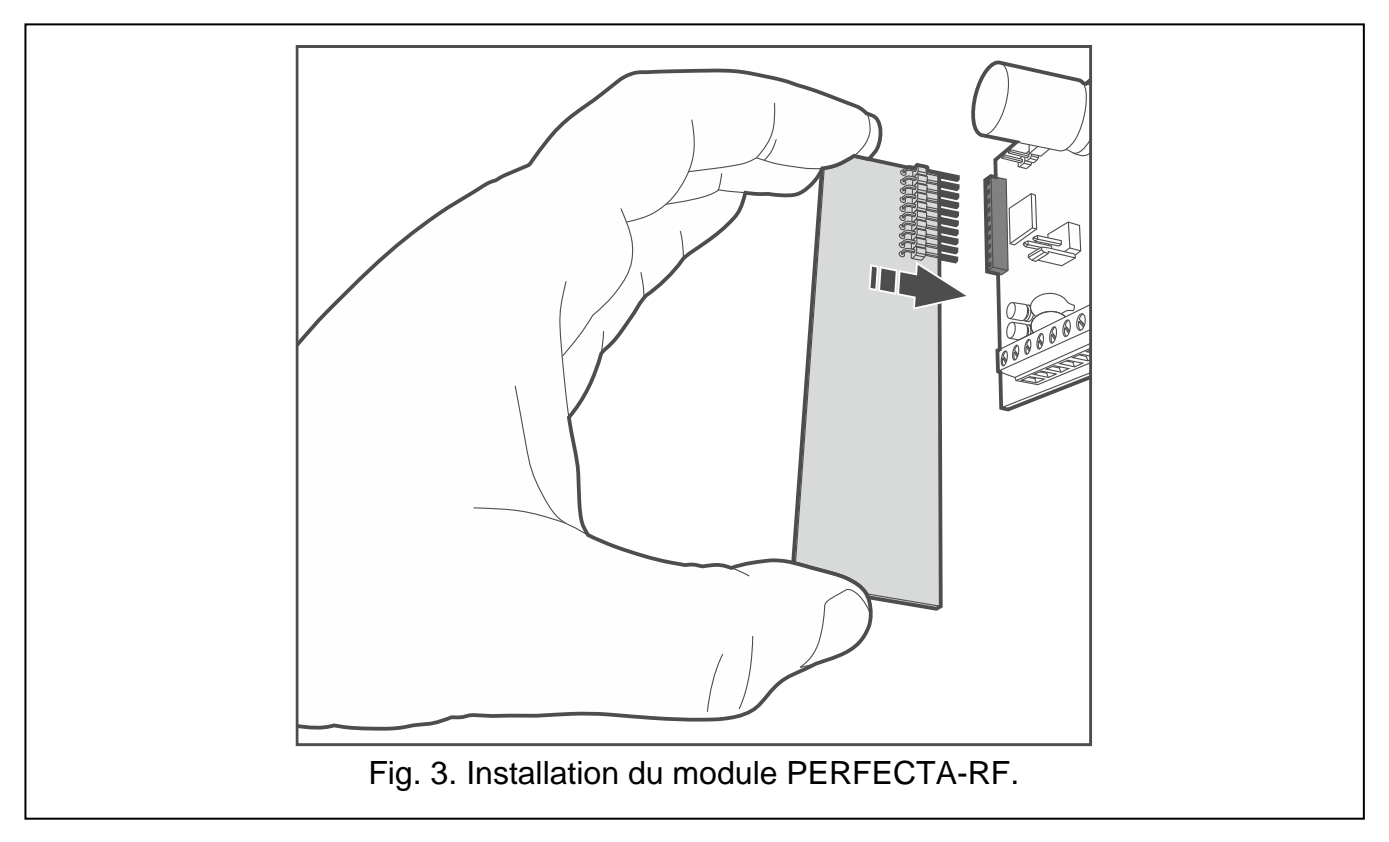

# <span id="page-6-1"></span>**4. Raccordement des dispositifs au bus de communication**

<span id="page-6-3"></span>*Les fils du bus doivent être conduits dans un seul câble.*

*La longueur du bus de communication peut s'élever jusqu'à 600 m.*

*Le dispositif peut être directement alimenté par la centrale si la distance ne dépasse pas 300 m. Si la distance est plus grande, une autre source d'alimentation doit être disponible pour le dispositif (bloc d'alimentation supplémentaire).*

### <span id="page-6-2"></span>**4.1 Définir des adresses du dispositif**

La définition d'une adresse appropriée est nécessaire pour la plupart des appareils connectés au bus de communication. Deux appareils ne peuvent pas avoir la même adresse (sinon, leur identification sera impossible). Pour la plupart des appareils, utilisez les interrupteurs DIP-switch pour définir l'adresse. Les interrupteurs sont numérotés. En position OFF, le numéro est 0. Les numéros attribués aux interrupteurs en position ON sont présentés dans le tableau [1.](#page-7-2) La somme de ces numéros c'est une adresse définie.

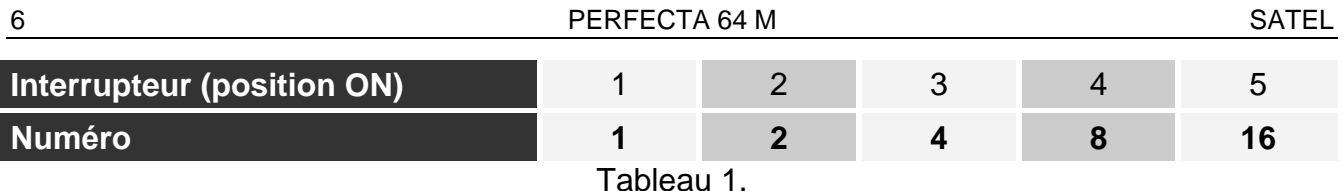

<span id="page-7-2"></span>Pour plus d'informations sur les exigences liées à la définition de l'adresse, veuillez consulter les chapitres décrivant comment des appareils spécifiques doivent être connectés.

### <span id="page-7-0"></span>**4.2 Raccorder des claviers**

La centrale prend en charge jusqu'à 4 claviers. Ce sont des claviers filaires et sans fil (les claviers sans fil ne peuvent être installés qu'après le démarrage de la centrale). Les claviers peuvent avoir les adresses réglées de 0 à 3. Pour la description de la programmation des adresses des claviers PRF-LCD, consultez la page [14.](#page-15-4)

### <span id="page-7-1"></span>**4.2.1 Installation du clavier PRF-LCD**

Le clavier est conçu pour être installé à l'intérieur des locaux. Le lieu d'installation doit être facilement accessible aux utilisateurs du système.

1. Ouvrez le boitier du clavier (fig. [4\)](#page-7-3).

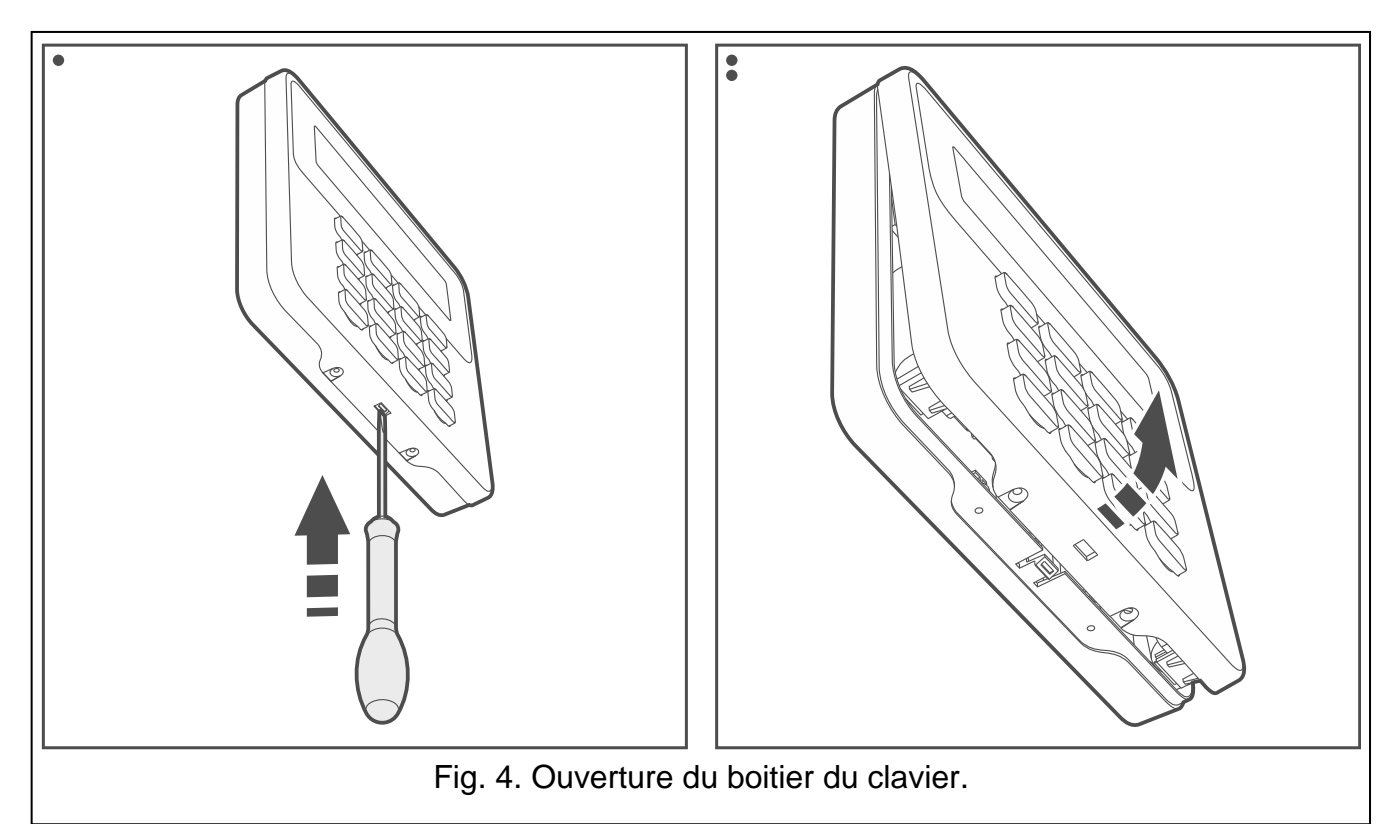

- <span id="page-7-3"></span>2. Posez l'embase du boitier contre le mur et marquez l'emplacement des trous de montage.
- 3. Percez les trous pour les chevilles.
- 4. Faites passer les fils par le trou de l'embase du boitier.
- 5. À l'aide de chevilles et de vis, fixez l'embase du boitier au mur. Les chevilles et les vis doivent être adaptées au support (différentes pour un mur en béton et en briques, différentes pour un mur en plâtre ou en bois, etc.).
- 6. Reliez les bornes du clavier aux bornes correspondantes de la centrale d'alarme (fig. [5\)](#page-8-1).
- 7. Mettez le couvercle sur les clips et f\fermez le boitier.
- 8. Bloquez le couvercle à l'aide des vis.

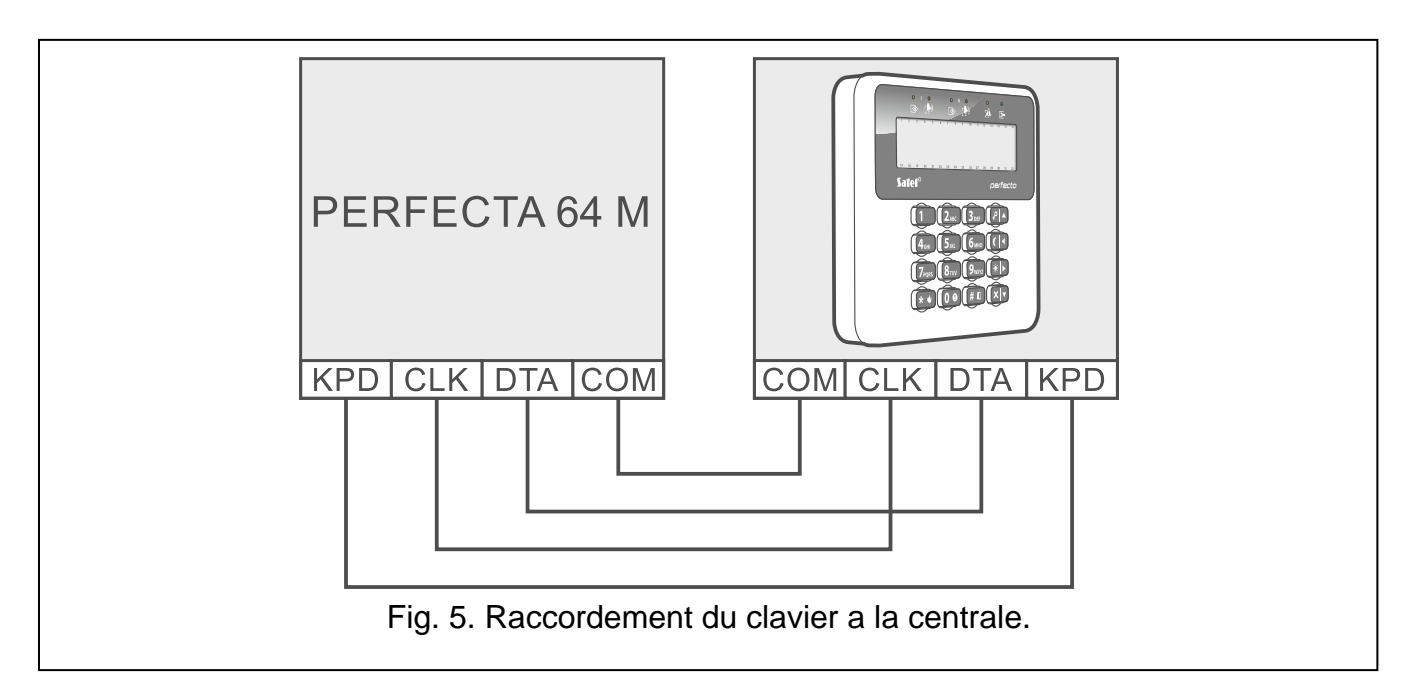

## <span id="page-8-1"></span><span id="page-8-0"></span>**4.3 Raccorder un contrôleur du système sans fil ABAX 2**

 $\boldsymbol{i}$ *Si le contrôleur ACU-220 / ACU-280 est utilisé, n'installez ni module PERFECTA-RF ni module d'extension INT-RX-S. Ces dispositifs ne peuvent pas être simultanément utilisés.*

Vous pouvez raccorder un seul contrôleur ABAX 2 à la centrale.

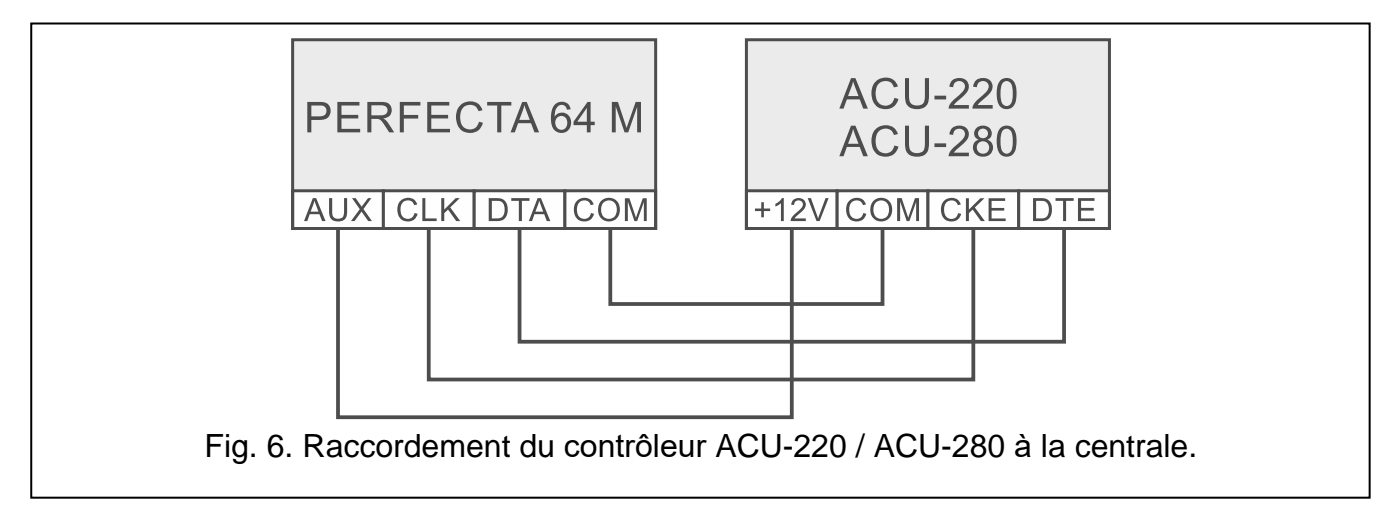

Utilisez les interrupteurs DIP-switch du contrôleur pour sélectionner le mode de fonctionnement correct :

- mettez l'interrupteur 9 en position OFF,
- mettez l'interrupteur 10 en position ON,

 $\boldsymbol{j}$ 

 vous pouvez régler les interrupteurs restants dans n'importe quelle position (dans le contrôleur ACU-220, l'interrupteur 8 est utilisé pour sélectionner l'antenne d'émission).

Une fois les appareils identifiés (voir p. [15\)](#page-16-1), le contrôleur reçoit l'adresse 8. Après l'enregistrement des appareils sans fil enregistrés sur le contrôleur, le contrôleur peut occuper d'autres adresses (jusqu'à 6).

*Les adresses à occuper par le contrôleur ABAX 2 ne peuvent pas être utilisées par les modules d'extension des zones filaires.*

Les données des claviers sans fil, des appareils sans fil et des télécommandes sont *stockées dans le contrôleur. Si vous connectez un contrôleur avec des appareils enregistrés à la centrale :*

- *les claviers seront ajoutés au système d'alarme,*
- *les dispositifs sans fil seront attribués aux zones / sorties du système d'alarme,*
- *les télécommandes seront attribuées aux utilisateurs.*

*Cela peut causer des problèmes (p. ex. l'identification peut être impossible en raison d'adresses conflictuelles). Pour cette raison, il est recommandé de ne pas connecter un contrôleur dans lequel des dispositifs sont enregistrés.*

### <span id="page-9-0"></span>**4.4 Raccorder un module d'extension pour gestion des télécommandes 433 MHz**

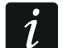

*Si le module d'extension INT-RX-S est utilisé, n'installez ni contrôleur ACU-220 / ACU-280 ni module PERFECTA-RF. Ces dispositifs ne peuvent pas être simultanément utilisés.*

Vous pouvez raccorder un seul module d'extension pour gestion des télécommandes 433 MHz à la centrale. Définissez l'adresse 7 (07h) dans le module d'extension. Voir « Définir [des adresses du dispositif](#page-6-2) » (p. [5\)](#page-6-2).

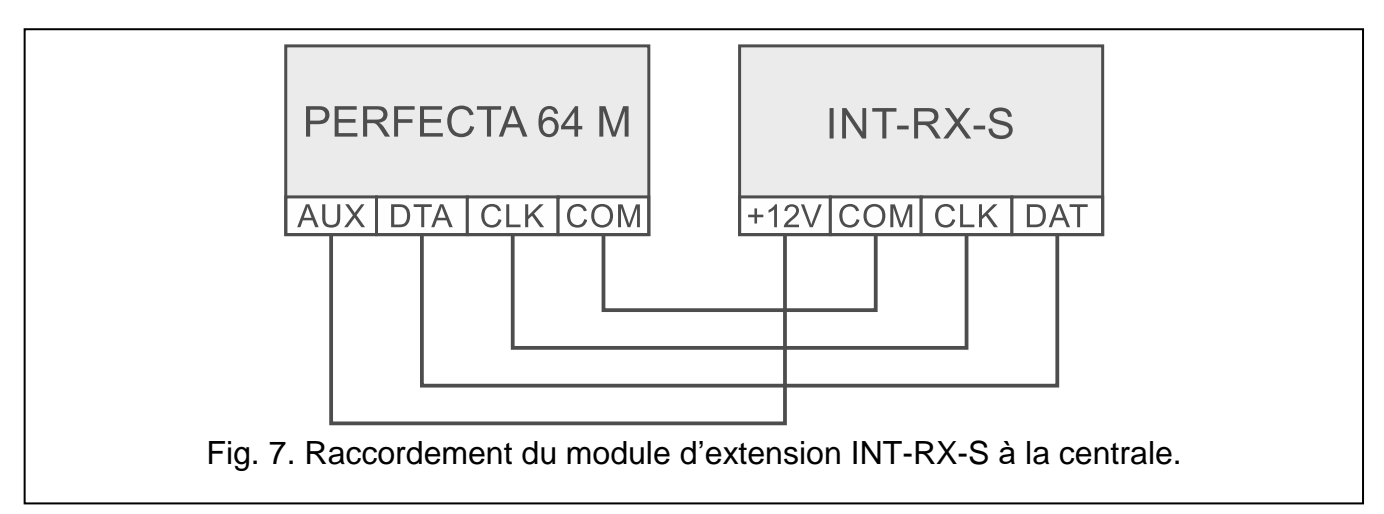

### <span id="page-9-1"></span>**4.5 Raccorder des modules d'extension de zones filaires**

Vous pouvez raccorder 7 modules d'extension à la centrale.

Définissez les adresses de 8 (8h) a 14 (0Eh) dans les modules d'extension. Voir « [Définir](#page-6-2) [des adresses du dispositif](#page-6-2) » (p. [5\)](#page-6-2).

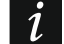

*Lorsque le contrôleur ABAX 2 sera utilisé dans le système d'alarme, prévoyez le nombre d'adresses que le contrôleur occupera après l'enregistrement des dispositifs sans fil sur le contrôleur. Ne définissez pas d'adresse dans le module d'extension pouvant être attribué au contrôleur ABAX 2 après l'enregistrement des dispositifs sans fil.*

L'interrupteur DIP-switch 10 doit être mis en position OFF.

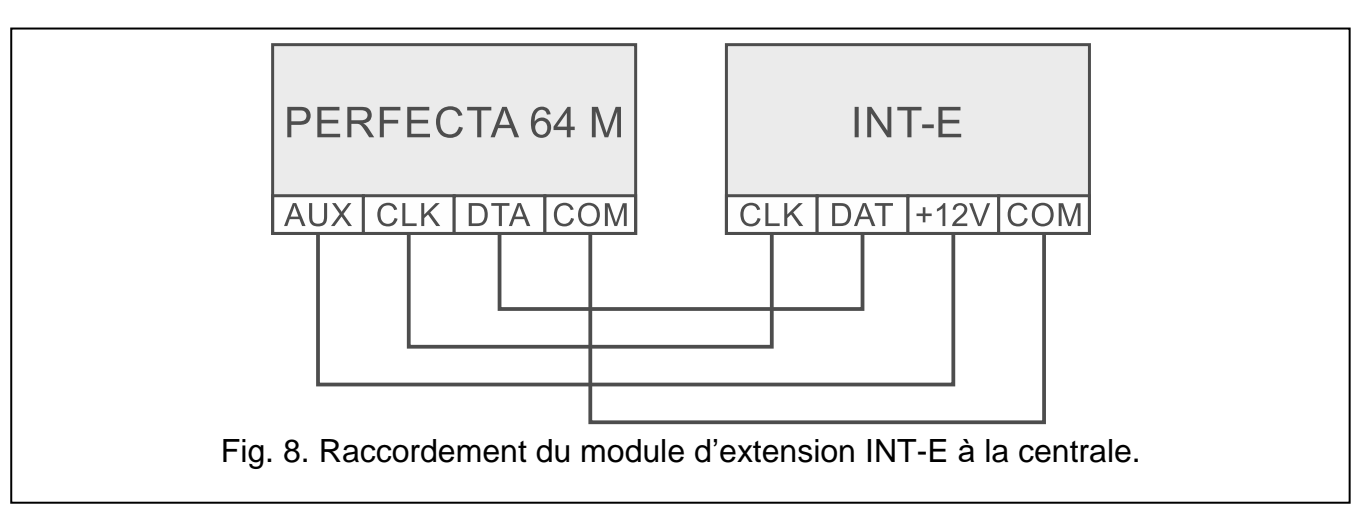

Le module d'extension INT-E sera identifié comme :

**INT-E** – le bloc d'alimentation SATEL n'est pas connecté au connecteur du module d'extension,

**INT-EPS** – le bloc d'alimentation SATEL est connecté au connecteur du module d'extension.

## <span id="page-10-0"></span>**4.6 Raccorder des modules d'extension de sorties filaires**

Vous pouvez raccorder 7 modules d'extension de sorties à la centrale.

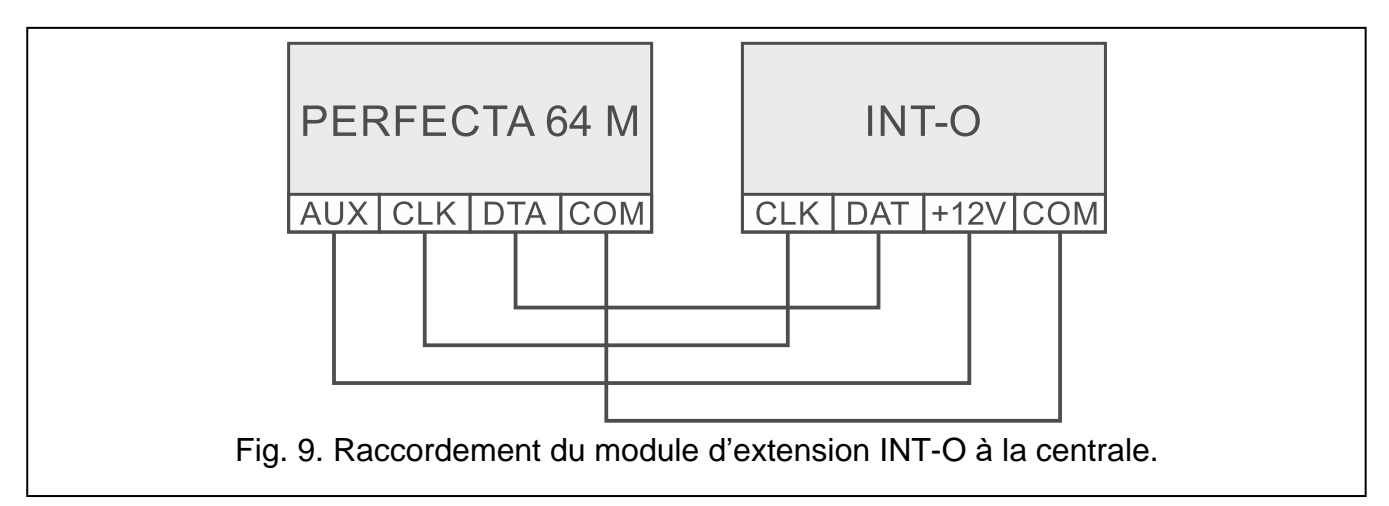

Définissez les adresses comprises entre 15 (0Fh) et 21 (15h) dans les modules d'extension. Voir « Définir [des adresses du dispositif](#page-6-2) » (p. [5\)](#page-6-2). De plus, dans les modules d'extension INT-ORS :

DIP-switch 10 positions : mettez l'interrupteur 6 en position OFF, et l'interrupteur 10 en position ON,

DIP-switch 6 positions : mettez l'interrupteur en position OFF.

Le module d'extension INT-O / INT-ORS sera identifié comme :

**INT-O** – le bloc d'alimentation SATEL n'est pas connecté au connecteur du module d'extension,

**INT-OPS** – le bloc d'alimentation SATEL est connecté au connecteur du module d'extension **SATEL** 

## <span id="page-10-1"></span>**4.7 Raccorder des modules de commande de partitions**

Vous pouvez raccorder 8 modules de commande de partitions a la centrale Définissez les adresses comprises entre 22 (16h) et 29 (1Dh) dans les modules. Voir « [Définir](#page-6-2) des [adresses du dispositif](#page-6-2) » (p. [5\)](#page-6-2).

Le module d'extension INT-CR sera identifié comme INT-IT-2.

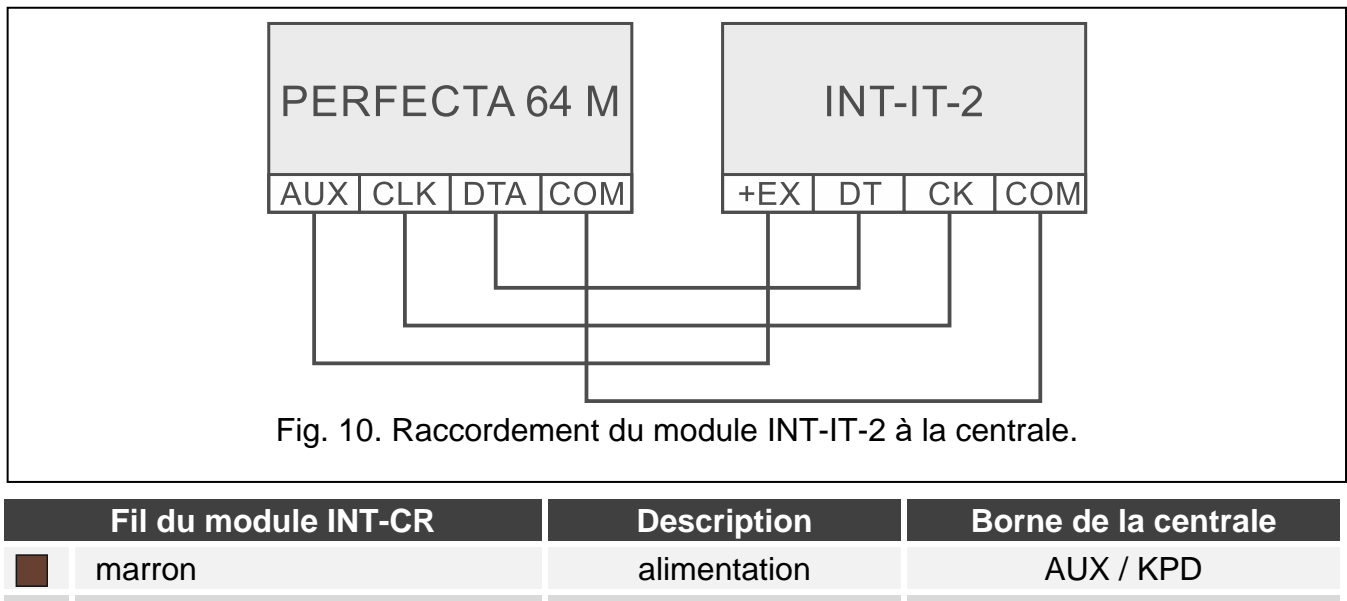

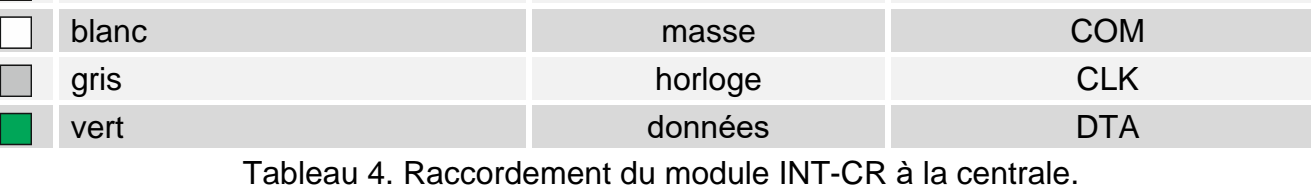

# <span id="page-11-0"></span>**5. Raccordement des détecteurs et d'autres dispositifs aux zones**

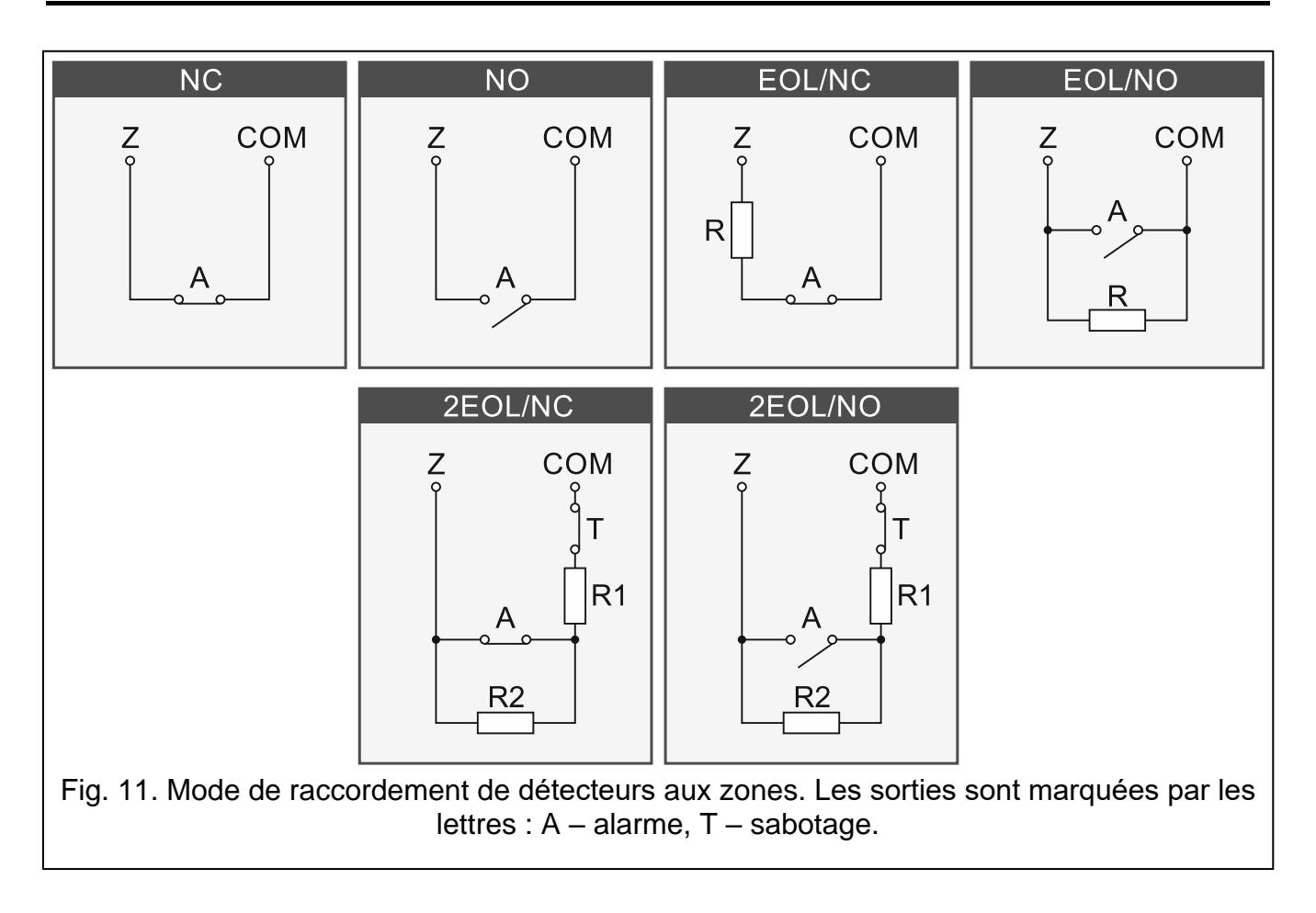

Les zones de la centrale gèrent des types de circuits suivants :

- **NC** pour raccorder le détecteur avec une sortie d'alarme NC (normalement fermée). L'ouverture du circuit fait déclencher une alarme.
- **NO** pour raccorder le détecteur avec une sortie d'alarme NO (normalement ouverte). La fermeture du circuit fait déclencher une alarme.
- **EOL** pour raccorder le détecteur avec une sortie d'alarme NC ou NO. Dans le circuit il faut utiliser une résistance de fin de ligne. La fermeture et l'ouverture du circuit font déclencher une alarme.
- **2EOL/NC** pour raccorder le détecteur avec une sortie d'alarme NC et une sortie de sabotage. 2 résistances de fin de ligne doivent être utilisées. La zone reconnait 3 états : normal, alarme et sabotage.
- **2EOL/NO** type de circuit comme 2EOL/NC mais pour le détecteur avec une sortie d'alarme NO.

**Volet roulant** – pour raccorder le détecteur pour volet roulant.

**Vibration** – pour raccorder le détecteur de vibration. Le détecteur avec une sortie d'alarme NC peut être aussi connecté à cette zone. (p. ex. il est possible de raccorder en série un détecteur de vibration et un détecteur magnétique).

### **Résistances de fin de ligne**

Dans la configuration EOL, pour fermer le circuit, utilisez la résistance 2,2 k $\Omega$ , et dans la configuration 2EOL – résistances 1,1 k $\Omega$ .

## <span id="page-12-0"></span>**6. Raccordement des sirènes**

*Il est recommandé de mettre en marche la centrale sans sirènes connectées. Cela préviendra du déclenchement fortuit de la signalisation après la mise en marche de la centrale.*

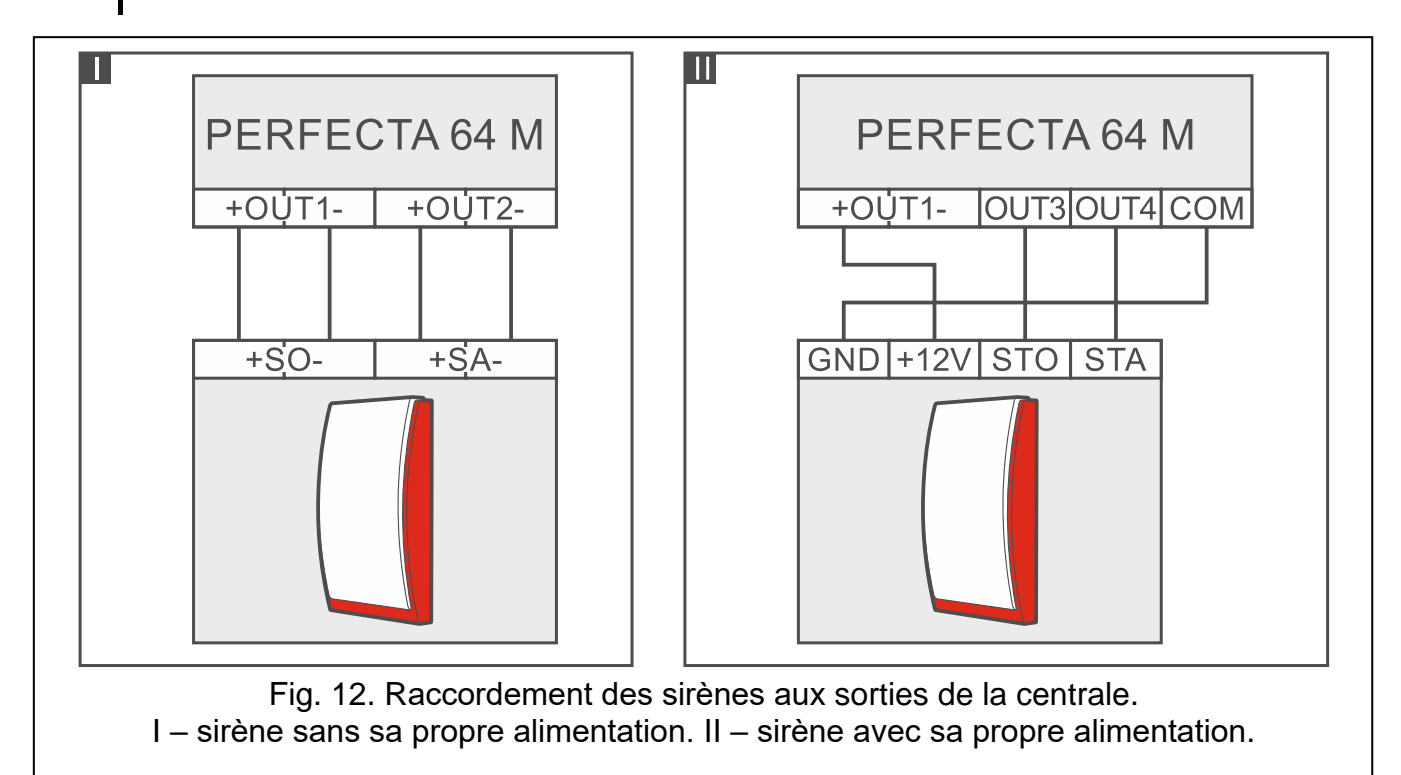

 $\vert i \vert$ 

<span id="page-13-0"></span>En fonction du type de la sirène :

- sirènes sans propre alimentation (p. ex. SP-500, SP-4001, SP-4003, SPL-2010, SPW-100, SPW-210, SPW-220) – pour activer la signalisation, utilisez des sorties à haut courant,
- sirènes avec sa propre alimentation (p. ex. SP-4002, SP-4004, SP-4006, SP-6500, SPLZ-1011, SD-3001, SD-6000) – pour activer la signalisation, utilisez des sorties à bas courant, et pour l'alimentation – sorties à haut courant.

# **7. Raccordement du microphone**

La société SATEL offre le microphone MIC-1 qui peut être raccordé à la prise mini-jack de la centrale. Si vous souhaitez utiliser un autre microphone, cela doit être un microphone à électret, p. ex. un microphone informatique type.

Lors du choix du lieu de montage, n'oubliez pas que les rideaux, les draperies, les revêtements de meubles, les carreaux acoustiques, etc. absorbent le son et ainsi rendent difficile, voire impossible d'utiliser la fonction d'écoute. Il n'est pas recommandé de l'installer à proximité des dispositifs qui émettent le bruit pendant le fonctionnement (p. ex. ventilateurs, conditionneurs d'air, réfrigérateurs)

# <span id="page-13-1"></span>**8. Mise sous tension et démarrage de la centrale**

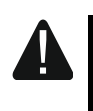

**Ne pas brancher l'alimentation avant de terminer toutes les opérations d'installation.**

### <span id="page-13-2"></span>**8.1 Alimentation principale**

La centrale doit être alimentée par la tension alternative 18 V (±10%). Il est recommandé d'utiliser le transformateur d'une puissance de 40 VA.

Le transformateur doit être en permanence connecté au réseau d'alimentation 230 V AC. Avant de faire le câblage, examinez l'installation électrique du site. Pour alimenter, choisissez le circuit qui sera toujours sous tension. Le circuit doit être muni d'un interrupteur sectionneur bipolaire avec au moins 3 mm de séparation des contacts et/ou protégé contre le court-circuit par un fusible de 16 A temporisé. Le propriétaire ou l'utilisateur du système devraient être informés sur la façon de débrancher le transformateur de l'alimentation secteur (p. ex. indiquer le fusible qui protège le circuit d'alimentation de la centrale).

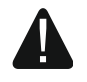

**Il est interdit de raccorder deux dispositifs avec bloc d'alimentation à un transformateur d'une section.**

**Avant de connecter le transformateur au circuit par lequel il sera alimenté, couper la tension de ce circuit.**

### <span id="page-13-3"></span>**8.2 Alimentation de secours**

Comme alimentation de secours, utilisez une batterie au plomb-acide étanche 12 V. La capacité de la batterie doit être adaptée à la consommation de courant dans le système. Pour que le système réponde à la norme EN 50131 Grade 2, la batterie doit assurer le fonctionnement du système sans alimentation secteur pendant 12 heures.

Si la tension de la batterie descend au-dessous de 11 V pour plus de 12 minutes (3 tests de la batterie), la centrale signale une panne de batterie. Lorsque la tension descend à env. 10,5 V, la batterie sera déconnectée.

**Il est interdit de raccorder une batterie complètement déchargée à la centrale (la tension sur les bornes de la batterie sans charge raccordée ne peut être inférieure à 11 V). Charger préalablement la batterie déchargée.**

**Ne jamais jeter les batteries usées, mais se conformer aux dispositions en vigueur de la protection de l'environnement.**

### <span id="page-14-0"></span>**8.3 Procédure de raccordement de l'alimentation et de démarrage de la centrale**

- 1. Coupez la tension dans le circuit 230 V AC auquel le transformateur sera raccordé.
- 2. Branchez les câbles de la tension alternative de 230 V aux bornes de l'enroulement primaire du transformateur.
- 3. Raccordez les bornes de l'enroulement secondaire du transformateur aux bornes AC de la centrale. Pour ce faire, utilisez des fils souples d'une section  $0.5 - 0.75$  mm<sup>2</sup> ou des fils rigides  $1 - 2.5$  mm<sup>2</sup>.
- 4. Raccordez les fils de la batterie (fig. [2\)](#page-5-0) au connecteur sur la carte électronique.
- 5. Raccordez la batterie aux fils dédiés (le rouge avec le plus, le noir avec le moins de la batterie). Si la batterie est munie d'extrémités torsadées, utilisez les adapteurs fournis avec la centrale (ne coupez pas les extrémités des câbles d'alimentation de la batterie). **La centrale ne démarrera pas après le raccordement de la batterie seule.**
- 6. Remettez le circuit auquel le transformateur est raccordé sous tension 230 V AC. La centrale se mettra en marche.

L'ordre de la mise sous tension de la centrale présenté (la batterie d'abord *et le réseau 230 V ensuite) permet le fonctionnement correct du bloc d'alimentation et des systèmes de protection électroniques de la centrale empêchant ainsi les dégâts des composants du système d'alarme qui peuvent être causés par des erreurs d'installation.*

*Si la mise hors tension de la centrale est nécessaire, débranchez d'abord, l'alimentation principale (AC) et ensuite l'alimentation de secours (batterie). La remise sous tension doit s'effectuer conformément à l'ordre précédemment décrit.*

## <span id="page-14-1"></span>**8.4 Activer le mode service**

Si, après avoir activé la centrale d'alarme, vous voulez effectuer des opérations qui n'exigent pas de mise hors tension, (p. ex. régler la sensibilité des détecteurs filaires) activez le mode service.

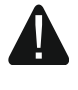

 $\tilde{\mathbf{1}}$ 

**Lorsque le mode service est activé, les alarmes anti-sabotage ne sont pas générées.**

- 1. Entrez **le code service** (par défaut : 12345) et appuyez sur  $\star \cdot \cdot$  .
- 2. Le menu utilisateur s'affiche.
- 3. Appuyez sur  $[2] \triangle$ .
- 4. Lorsque le curseur  $\div$  indique la fonction MODE SERVICE, appuyez sur  $(\# \mathbb{C})$ .
- 5. Le menu mode service s'affiche (le curseur  $\div$  indique la fonction FIN MS).

## <span id="page-15-0"></span>**8.5 Procédure d'urgence de démarrage de la centrale**

Si la centrale ne démarre pas correctement, les claviers ne sont pas gérés, la centrale n'accepte pas les codes, etc., et si tous les raccordements sont correctement effectués, procédez comme suit :

- 1. Mettez la centrale hors tension (l'alimentation AC d'abord et ensuite la batterie).
- 2. Placez le cavalier sur les broches RESET.
- 3. Remettez la centrale sous tension (la batterie d'abord et ensuite l'alimentation AC).
- 4. Attendez quelques secondes (jusqu'à ce que les voyants à côté des broches RESET cessent de clignoter) et retirez le cavalier des broches RESET. Le mode service sera activé dans la centrale. Le menu du mode service sera affiché sur le clavier ayant l'adresse la plus basse.
- $\boldsymbol{i}$ *S'il n'y a pas de clavier filaire dans le système d'alarme ou qu'il n'y a pas de communication avec des claviers filaires (p. ex. si le bus de communication est fermé), vous pouvez accéder au menu service à l'aide d'un clavier sans fil avec l'adresse la plus basse. Appuyez sur une touche sur ce clavier dans 30 secondes à partir du retrait du cavalier des broches RESET.*

## <span id="page-15-1"></span>**8.6 Premières opérations après le démarrage de la centrale**

### <span id="page-15-2"></span>**8.6.1 Centrale avec claviers filaires**

- 1. Programmez correctement les adresses individuelles dans les claviers filaires.
- 2. Activez la fonction d'identification des dispositifs.

### <span id="page-15-3"></span>**8.6.2 Centrale sans claviers filaires**

- 1. Connectez l'ordinateur à la centrale d'alarme.
- 2. Ajoutez des claviers sans fil à l'aide du programme PERFECTA SOFT.
- 3. Activez la fonction d'identification des dispositifs.

# <span id="page-15-4"></span>**9. Programmation des adresses des claviers filaires**

Le clavier doit avoir une adresse individuelle de 0 à 3. L'adresse d'usine qui est réglée dans les claviers c'est 0.

## <span id="page-15-5"></span>**9.1 Programmer l'adresse à l'aide de la fonction service**

- $\boldsymbol{i}$ *Activez la fonction de programmation des adresses à l'aide du clavier filaire ou sans fil, mais cette fonction permet de régler les adresses uniquement dans les claviers filaires.*
- 1. Activer le mode service (voir « [Activer le mode service](#page-14-1) » p. [13\)](#page-14-1).
- 2. Appuyez successivement sur  $\left( \frac{2_{ABC}}{2}\right)$   $\left( \frac{1}{2} \oplus \frac{1}{2} \right)$  pour activer la fonction 20.ADRESS. CLAV.
- 3. L'information sur l'adresse actuelle et sur les adresses possibles s'affiche à l'écran de tous les claviers filaires (fig. [13\)](#page-16-3).

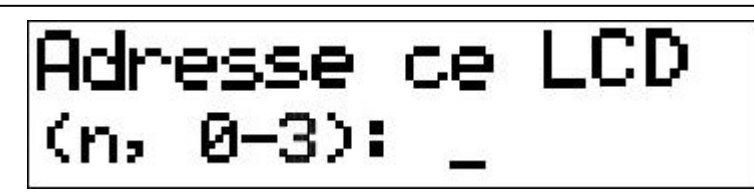

<span id="page-16-3"></span>Fig. 13. Programmation de l'adresse du clavier (n = adresse actuelle).

- 4. Sur le clavier dont l'adresse vous souhaitez changer, appuyez sur la touche numérique correspondant à la nouvelle adresse.
- 5. Appuyez sur  $(* \cdot)$  pour terminer la fonction (la fonction se termine automatiquement 2 minutes à partir de son activation). Le clavier redémarrera.

### <span id="page-16-0"></span>**9.2 Programmer l'adresse sans activer le mode service**

Cette manière de programmer l'adresse est utile lorsque le fonctionnement du clavier est bloqué et qu'il est impossible de démarrer le mode service.

- 1. Mettez le clavier hors tension.
- 2. Débranchez les fils des bornes CLK et DTA du clavier.
- 3. Fermez les bornes CLK et DTA du clavier.
- 4. Mettez le clavier sous tension.
- 5. Des informations sur l'adresse actuelle et la plage d'adresses autorisées s'affichent sur le clavier (fig. [13\)](#page-16-3).
- 6. Appuyez sur la touche dont le chiffre correspond à la nouvelle adresse (en cas d'erreur, appuyez sur  $\star \bullet$  pour redémarrer le clavier – les informations sur l'adresse actuelle s'afficheront à nouveau).
- 7. Remettez le clavier hors tension.
- 8. Ouvrez les bornes CLK et DTA du clavier.
- 9. Connectez correctement les fils aux bornes CLK et DTA du clavier.

10.Remettez le clavier sous tension.

## <span id="page-16-1"></span>**10. Identification de dispositifs**

Les dispositifs connectés au bus de communication et au connecteur de communication (PERFEACTA-RF) ne sont correctement gérés qu'après être identifiés par la centrale d'alarme.

### <span id="page-16-2"></span>**10.1 Identifier des dispositifs à l'aide du clavier**

- 1. Activez le mode service (voir : (voir « [Activer le mode service](#page-14-1) » p. [13\)](#page-14-1).
- 2. Appuyez successivement sur  $(2_{ABC})$  $(1)$   $(# \t{D})$  pour activer la fonction 21.IDENTIFIANT.
- 3. Le message « Patientez... » s'affiche.
- 4. Une fois que les dispositifs connectés au bus de communication sont identifiés, l'information sur le nombre de dispositifs connectés au bus s'affichera.
- $\boldsymbol{i}$ *Si l'information sur le problème avec un dispositif avec une adresse déterminée s'affiche, cela veut dire que dans ce dispositif, une adresse incorrecte est introduite (une adresse qui ne correspond pas à ce type de dispositif ou une adresse identique dans au moins deux dispositifs) ou ce dispositif n'est pas géré.*
- 5. Appuyez sur  $(* \cdot)$  pour quitter la fonction.

## <span id="page-17-0"></span>**10.2 Identifier des dispositifs à l'aide du programme PRFECTA SOFT**

- 1. Cliquez sur l'onglet « Matériel ».
- 2. Cliquez sur « Carte principale ».
- 3. Cliquez sur « Détecter des modules connectés ».
- 4. Lorsque des dispositifs connectés au bus de communication seront identifiés, l'information sur le nombre de modules connectés au bus sera affichée.

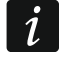

 $\tilde{\mathbf{1}}$ 

*En cas de problèmes d'identification (p. ex. une adresse invalide est dans le dispositif), un message s'affiche pour vous informer du problème.*

5. Cliquez sur « LIRE LES DONNÉES DEPUIS LA CENTRALE ».

# <span id="page-17-1"></span>**11. Installation de la carte SIM**

Des logements sur la carte mère permettent d'installer deux cartes nano-SIM.

*Lorsque la centrale transmettra des données sur le réseau cellulaire, il est recommandé d'utiliser des cartes SIM avec un plan tarifaire dédié pour la communication M2M (machine-to-machine).*

*S'il faut saisir le code PIN de la carte SIM, programmez le code PIN avant d'installer la carte.*

*Si vous entrez un code PIN erroné, une panne sera signalée. Au bout de 255 secondes, la centrale réessayera d'utiliser le code PIN. Après la troisième tentative d'utilisation d'un code PIN erroné, la carte SIM sera bloquée. Pour débloquer la carte, saisissez le code PUK à l'aide du clavier (voir* Notice utilisateur*).*

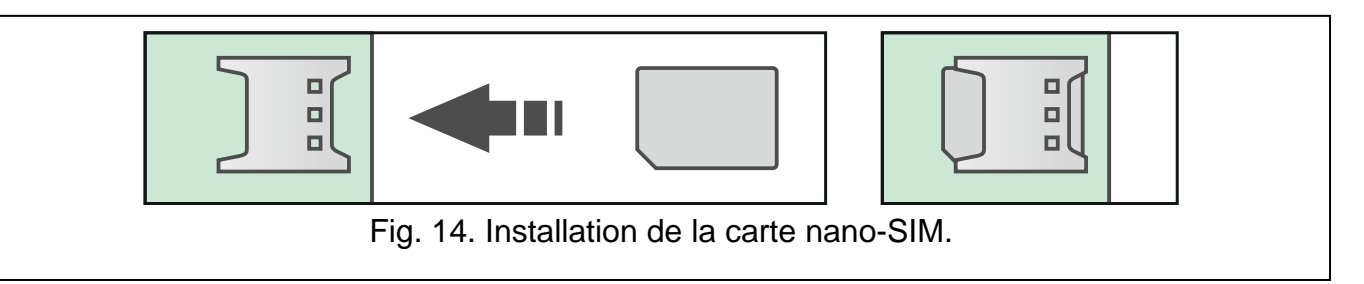

## <span id="page-17-2"></span>**12. Raccordement de l'ordinateur à la centrale**

Le port RS-232 (TTL) de la centrale peut être relié au port USB de l'ordinateur à l'aide du convertisseur USB-RS proposé par la société SATEL. Après avoir raccordé l'ordinateur à la centrale, vous pouvez :

- configurer le système d'alarme à l'aide du programme PERFECTA SOFT (la communication est cryptée),
- mettre à jour le logiciel de la centrale.

# <span id="page-17-3"></span>**13. Installation des dispositifs sans fil ABAX 2**

Si vous avez connecté le contrôleur ABAX 2 (ACU-220 / ACU-280) à la centrale, vous pouvez installer des dispositifs sans fil ABAX 2 dans le système d'alarme. Vous pouvez le faire après avoir démarré la centrale et identifié les appareils utilisés fonctionnant avec la centrale.

Avant d'installer un appareil sans fil, vérifiez le niveau du signal radio reçu par l'appareil depuis le contrôleur et par le contrôleur depuis l'appareil à l'emplacement d'installation prévu. Vous pouvez vérifier le niveau du signal radio à l'aide du testeur ARF-200. Il vous permet de vérifier la force du signal radio sur le lieu de la future installation sans avoir besoin d'y placer l'appareil. Le niveau du signal reçu par l'appareil/contrôleur ne doit pas être inférieur à 40 %. Si le niveau du signal radio au lieu d'installation prévu est inférieur, sélectionnez un autre lieu d'installation. Il peut suffire de déplacer l'appareil de dix à vingt centimètres. Vous ne pouvez installer l'appareil à l'emplacement prévu qu'après vous être assuré que le niveau du signal radio est correct. Pour des informations détaillées sur l'installation des appareils individuels, veuillez consulter les notices des produits respectifs.

Les appareils sans fil ABAX 2 doivent être enregistrés sur le contrôleur (seul le testeur ARF-200 peut être pris en charge lorsqu'il n'est pas enregistré). Vous pouvez le faire dans le programme PERFECTA SOFT. Pour obtenir des instructions sur la façon d'enregistrer des appareils sur le contrôleur, veuillez consulter la notice complète.

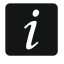

*Avant d'ajouter un appareil précédemment enregistré dans le système ABAX / ABAX 2, vous devez le redémarrer (retirer la pile / éteindre l'appareil pendant 30 secondes).*

# <span id="page-18-0"></span>**14. Installation des dispositifs sans fil MICRA**

Si vous avez installé le module PERFECTA-RF sur la carte principale de la centrale, vous pouvez installer des dispositifs sans MICRA (433 MHz) dans le système d'alarme. Vous pouvez le faire après avoir démarré la centrale et identifié les appareils utilisés fonctionnant avec la centrale.

Avant d'installer un dispositif sans fil, vérifiez si les transmissions du dispositif positionné à l'endroit prévu pour l'installation parviennent à la centrale. Vous pouvez le faire après avoir enregistré l'appareil dans la centrale. Pour envoyer une transmission, vous pouvez, p. ex. ouvrir le contact anti-sabotage dans l'appareil. Si les transmissions de l'appareil dans le lieu d'installation prévu n'atteignent pas la centrale, sélectionnez un autre emplacement. Il peut suffire de déplacer l'appareil de dix à vingt centimètres. N'installez pas l'appareil de façon permanente tant que vous ne vous êtes pas assuré que la centrale reçoit les transmissions de l'appareil. Pour des informations détaillées sur l'installation des appareils individuels, veuillez consulter les notice des produits respectifs.

Tous les appareils sans fil MICRA doivent être enregistrés dans la centrale. Vous pouvez le faire dans le programme PERFECTA SOFT ou sur le clavier LCD. Pour obtenir des instructions sur la façon d'enregistrer des appareils dans le contrôleur, veuillez consulter la notice complète.

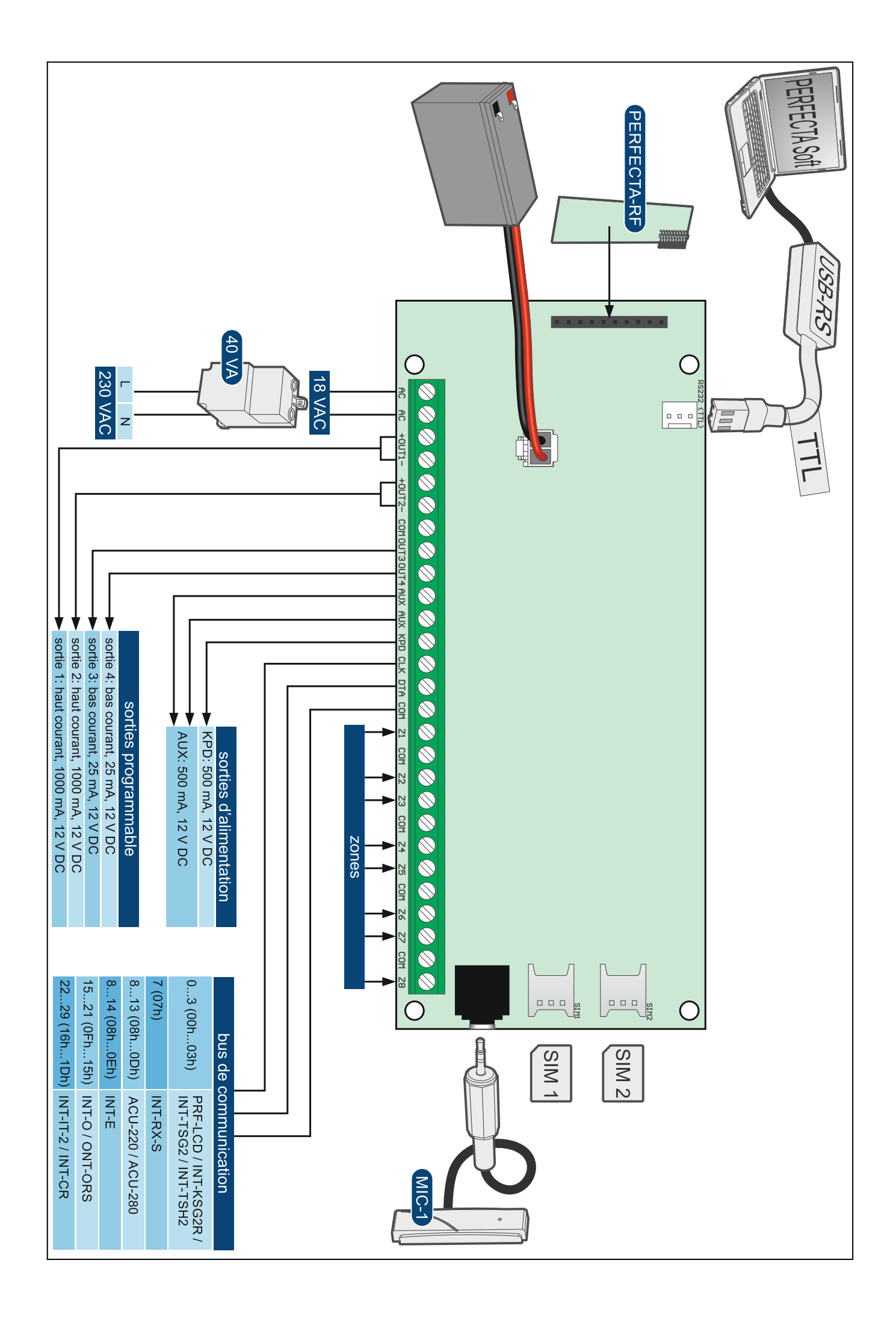